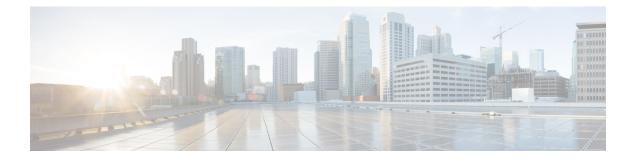

# **Configuring IGMP**

This chapter describes how to configure the Internet Group Management Protocol (IGMP) on Cisco NX-OS devices for IPv4 networks.

- Information About IGMP, on page 1
- Prerequisites for IGMP, on page 5
- Default Settings for IGMP, on page 5
- Configuring IGMP Parameters, on page 6

# Information About IGMP

IGMP is an IPv4 protocol that a host uses to request multicast data for a particular group. Using the information obtained through IGMP, the software maintains a list of multicast group or channel memberships on a per-interface basis. The systems that receive these IGMP packets send multicast data that they receive for requested groups or channels out the network segment of the known receivers.

By default, the IGMP process is running. You cannot enable IGMP manually on an interface. IGMP is automatically enabled when you perform one of the following configuration tasks on an interface:

- Enable PIM
- · Statically bind a local multicast group
- Enable link-local group reports

### **IGMP Versions**

The device supports IGMPv2 and IGMPv3, as well as IGMPv1 report reception.

By default, the software enables IGMPv2 when it starts the IGMP process. You can enable IGMPv3 on interfaces where you want its capabilities.

IGMPv3 includes the following key changes from IGMPv2:

- Support for Source-Specific Multicast (SSM), which builds shortest path trees from each receiver to the source, through the following features:
  - Host messages that can specify both the group and the source.
  - The multicast state that is maintained for groups and sources, not just for groups as in IGMPv2.

 Hosts no longer perform report suppression, which means that hosts always send IGMP membership reports when an IGMP query message is received.

For detailed information about IGMPv2, see RFC 2236.

For detailed information about IGMPv3, see RFC 3376.

### **IGMP Basics**

The basic IGMP process of a router that discovers multicast hosts is shown in the figure below. Hosts 1, 2, and 3 send unsolicited IGMP membership report messages to initiate receiving multicast data for a group or channel.

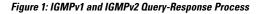

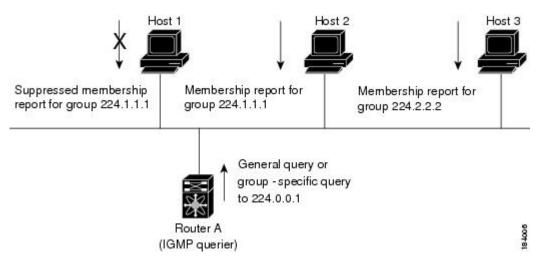

In the figure below, router A, which is the IGMP designated querier on the subnet, sends query messages to the all-hosts multicast group at 224.0.0.1 periodically to discover whether any hosts want to receive multicast data. You can configure the group membership timeout value that the router uses to determine that no members of a group or source exist on the subnet. For more information about configuring the IGMP parameters, see *Configuring IGMP Interface Parameters*.

The software elects a router as the IGMP querier on a subnet if it has the lowest IP address. As long as a router continues to receive query messages from a router with a lower IP address, it resets a timer that is based on its querier timeout value. If the querier timer of a router expires, it becomes the designated querier. If that router later receives a host query message from a router with a lower IP address, it drops its role as the designated querier and sets its querier timer again.

In this figure, host 1's membership report is suppressed and host 2 sends its membership report for group 224.1.1.1 first. Host 1 receives the report from host 2. Because only one membership report per group needs to be sent to the router, other hosts suppress their reports to reduce network traffic. Each host waits for a random time interval to avoid sending reports at the same time. You can configure the query maximum response time parameter to control the interval in which hosts randomize their responses.

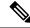

### Note

IGMPv1 and IGMPv2 membership report suppression occurs only on hosts that are connected to the same port.

In this figure, router A sends the IGMPv3 group-and-source-specific query to the LAN. Hosts 2 and 3 respond to the query with membership reports that indicate that they want to receive data from the advertised group and source. This IGMPv3 feature supports SSM. For information about configuring SSM translation to support SSM for IGMPv1 and IGMPv2 hosts, see *Configuring an IGMP SSM Translation*.

#### Figure 2: IGMPv3 Group-and-Source-Specific Query

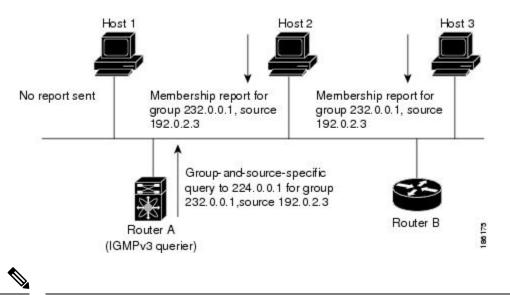

### Note IGMPv3 hosts do not perform IGMP membership report suppression.

Messages sent by the designated querier have a time-to-live (TTL) value of 1, which means that the messages are not forwarded by the directly connected routers on the subnet. You can configure the frequency and number of query messages sent specifically for IGMP startup, and you can configure a short query interval at startup so that the group state is established as quickly as possible. Although usually unnecessary, you can tune the query interval used after startup to a value that balances the responsiveness to host group membership messages and the traffic created on the network.

∕!∖

#### Caution

Changing the query interval can severely impact multicast forwarding.

When a multicast host leaves a group, a host that runs IGMPv2 or later sends an IGMP leave message. To check if this host is the last host to leave the group, the software sends an IGMP query message and starts a timer that you can configure called the last member query response interval. If no reports are received before the timer expires, the software removes the group state. The router continues to send multicast traffic for a group until its state is removed.

You can configure a robustness value to compensate for packet loss on a congested network. The robustness value is used by the IGMP software to determine the number of times to send messages.

Link local addresses in the range 224.0.0.0/24 are reserved by the Internet Assigned Numbers Authority (IANA). Network protocols on a local network segment use these addresses; routers do not forward these addresses because they have a TTL of 1. By default, the IGMP process sends membership reports only for nonlink local addresses, but you can configure the software to send reports for link local addresses.

For more information about configuring the IGMP parameters, see Configuring IGMP Interface Parameters.

## Virtualization Support

A virtual device context (VDC) is a logical representation of a set of system resources. Within each VDC, you can define multiple virtual routing and forwarding (VRF) instances. One IGMP process can run per VDC. The IGMP process supports all VRFs in that VDC and performs the function of IGMP snooping within that VDC. For information about IGMP snooping, see *Configuring IGMP Snooping*.

You can use the **show** commands with a VRF argument to provide a context for the information displayed. The default VRF is used if no VRF argument is supplied.

For information about configuring VDCs, see the *Cisco Nexus* 7000 Series NX-OS Virtual Device Context Configuration Guide.

For information about configuring VRFs, see the *Cisco Nexus* 7000 Series NX-OS Unicast Routing Configuration Guide.

### IGMP vPC Incremental Sync

The IGMP vPC incremental sync feature enables routes on the virtual port channel (vPC) peer to synchronize with other routes while the peer link is being established. This feature is a Layer 2 IPv4 multicast feature that enables faster convergence in vPC topologies. This feature enables Layer 2 Internet Group Management Protocol (IGMP) states to be synchronized between vPC peer devices in a triggered and incremental manner instead of periodic synchronization.

### **Overview of IGMP vPC Incremental Sync**

The IGMP vPC Incremental Sync feature sends incremental updates to the peer link using Cisco Fabric Service (CFS), instead of sending all Join and Leave messages. The routes between peers are synced while the peer link is being set up.

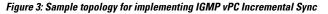

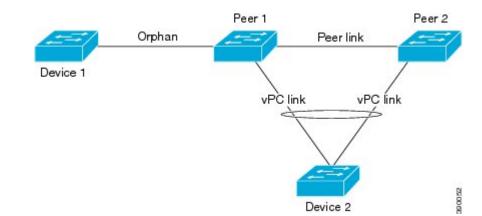

Peer 1 is a vPC peer that receives the join/query/protocol independent multicast (PIM) hello either from Device 1 or from Device 2, which is on the vPC link. Peer 2 is a vPC peer that receives incremental updates from Peer 1 on the CFS. Device 1 acts as an orphan. Any port that is not configured as a vPC, but carries a vPC VLAN, is called an orphan.

The vPC peer link synchronizes states between the vPC peer devices. In addition to carrying control traffic between two VPC devices, the vPC peer link also carries multicast and broadcast data traffic. In some link failure scenarios, it also carries unicast traffic.

Interfaces that receive Query and PIM hello are added as device ports. Interfaces that receive Join messages are added as group outgoing interfaces (OIFs). Interfaces that receive Leave messages, delete the OIF from the group entry.

### **Benefits of IGMP vPC Incremental Sync**

- Reduces CFS congestion.
- Results in faster convergence.

### Prerequisites for IGMP vPC Incremental Sync

vPC peers must have the same version of the Cisco software image.

### Verifying IGMP vPC Incremental Sync

| Command | Purpose                                                              |
|---------|----------------------------------------------------------------------|
|         | Displays the summary of the IGMP vPC incremental sync configuration. |

# **Prerequisites for IGMP**

IGMP has the following prerequisites:

- You are logged onto the device.
- You are in the correct virtual device context (VDC). A VDC is a logical representation of a set of system resources. You can use the **switchto vdc** command with a VDC number.
- For global configuration commands, you are in the correct virtual routing and forwarding (VRF) mode. The default configuration mode shown in the examples in this chapter applies to the default VRF.

# **Default Settings for IGMP**

This table lists the default settings for IGMP parameters.

#### Table 1: Default IGMP Parameters

| Parameters             | Default     |
|------------------------|-------------|
| IGMP version           | 2           |
| Startup query interval | 30 seconds  |
| Startup query count    | 2           |
| Robustness value       | 2           |
| Querier timeout        | 255 seconds |
| Query timeout          | 255 seconds |

| Parameters                          | Default     |
|-------------------------------------|-------------|
| Query max response time             | 10 seconds  |
| Query interval                      | 125 seconds |
| Last member query response interval | 1 second    |
| Last member query count             | 2           |
| Group membership timeout            | 260 seconds |
| Report link local multicast groups  | Disabled    |
| Enforce router alert                | Disabled    |
| Immediate leave                     | Disabled    |

# **Configuring IGMP Parameters**

You can configure the IGMP global and interface parameters to affect the operation of the IGMP process.

# 

Note

If you are familiar with the Cisco IOS CLI, be aware that the Cisco NX-OS commands for this feature might differ from the Cisco IOS commands that you would use.

# **Configuring IGMP Interface Parameters**

You can configure the optional IGMP interface parameters described in this table.

### Table 2: IGMP Interface Parameters

| Parameter    | Description                                                                                      |
|--------------|--------------------------------------------------------------------------------------------------|
| IGMP version | IGMP version that is enabled on the interface. The IGMP version can be 2 or 3. The default is 2. |

| Parameter                      | Description                                                                                                    |  |
|--------------------------------|----------------------------------------------------------------------------------------------------|--|
| Static multicast groups        | Multicast groups that are statically bound to the interface. You can configure the groups to join the interface with the (*, G) state or specify a source IP to join with the (S, G) state. You can specify a route-map policy name that lists the group prefixes, group ranges, and source prefixes to use with the <b>match ip multicast</b> command.              |  |
|                                | Note Although you can configure the (S, G)<br>state, the source tree is built only if you<br>enable IGMPv3. For information about<br>SSM translation, see <i>Configuring an IGMP</i><br><i>SSM Translation</i> .                                                                                                    |  |
|                                | You can configure a multicast group on all the multicast-capable routers on the network so that pinging the group causes all the routers to respond.                                                                                                    |  |
| Static multicast groups on OIF | Multicast groups that are statically bound to the output interface. You can configure the groups to join the output interface with the (*, G) state or specify a source IP to join with the (S, G) state. You can specific a route-map policy name that lists the group prefixe group ranges, and source prefixes to use with the <b>match ip multicast</b> command. |  |
|                                | Note Although you can configure the (S, G) state, the source tree is built only if you enable IGMPv3. For information about SSM translation, see the <i>Configuring an IGMP SSM Translation</i> .                                                                                                    |  |
| Startup query interval         | Startup query interval. By default, this interval is<br>shorter than the query interval so that the software<br>can establish the group state as quickly as possible.<br>Values range from 1 to 18,000 seconds. The default<br>is 31 seconds.                                                                                                    |  |
| Startup query count            | Number of queries sent at startup that are separated<br>by the startup query interval. Values range from 1 to<br>10. The default is 2.                                                                                                    |  |
| Robustness value               | Robustness variable that you can tune to reflect<br>expected packet loss on a congested network. You<br>can increase the robustness variable to increase the<br>number of times that packets are resent. Values range<br>from 1 to 7. The default is 2.                                                                                                    |  |

| Parameter                           | Description                                                                                                    |
|-------------------------------------|----------------------------------------------------------------------------------------------------|
| Querier timeout                     | Number of seconds that the software waits after the previous querier has stopped querying and before it takes over as the querier. Values range from 1 to 65,535 seconds. The default is 255 seconds.                                                                                                    |
| Query max response time             | Maximum response time advertised in IGMP queries.<br>You can tune the burstiness of IGMP messages on<br>the network by setting a larger value so that host<br>responses are spread out over a longer time. This value<br>must be less than the query interval. Values range<br>from 1 to 25 seconds. The default is 10 seconds.                                                                                                    |
| Query interval                      | Frequency at which the software sends IGMP host<br>query messages. You can tune the number of IGMP<br>messages on the network by setting a larger value so<br>that the software sends IGMP queries less often.<br>Values range from 1 to 18,000 seconds. The default<br>is 125 seconds.                                                                                                    |
| Last member query response interval | Interval in which the software sends a response to an IGMP query after receiving a host leave message from the last known active host on the subnet. If no reports are received in the interval, the group state is deleted. You can use this value to tune how quickly the software stops transmitting on the subnet. The software can detect the loss of the last member of a group or source more quickly when the values are smaller. Values range from 1 to 25 seconds. The default is 1 second. |
| Last member query count             | Number of times that the software sends an IGMP<br>query, separated by the last member query response<br>interval, in response to a host leave message from the<br>last known active host on the subnet. Values range<br>from 1 to 5. The default is 2.<br>Setting this value to 1 means that a missed packet in                                                                                                    |
|                                     | either direction causes the software to remove the<br>multicast state from the queried group or channel. The<br>software may wait until the next query interval before<br>the group is added again.                                                                                                    |
| Group membership timeout            | Group membership interval that must pass before the router decides that no members of a group or source exist on the network. Values range from 3 to 65,535 seconds. The default is 260 seconds.                                                                                                    |
| Report link local multicast groups  | Option that enables sending reports for groups in 224.0.0.0/24. Link local addresses are used only by protocols on the local network. Reports are always sent for nonlink local groups. The default is disabled.                                                                                                    |

| Parameter       | Description                                                                                                    |
|-----------------|----------------------------------------------------------------------------------------------------|
| Report policy   | Access policy for IGMP reports that is based on a route-map policy.                                                                                                    |
| Access groups   | Option that configures a route-map policy to control<br>the multicast groups that hosts on the subnet serviced<br>by an interface can join.                                                                                                    |
|                 | <b>Note</b> Only the <b>match ip multicast group</b><br>command is supported in this route map<br>policy. The <b>match ip address</b> command<br>for matching an ACL is not supported.                                                                                                    |
| Immediate leave | Option that minimizes the leave latency of IGMPv2<br>group memberships on a given IGMP interface<br>because the device does not send group-specific<br>queries. When immediate leave is enabled, the device<br>will remove the group entry from the multicast routing<br>table immediately upon receiving a leave message for<br>the group. The default is disabled. |
|                 | <b>Note</b> Use this command only when there is one receiver behind the interface for a given group.                                                                                                    |

<sup>1</sup> To configure route-map policies, see the Cisco Nexus 7000 Series NX-OS Unicast Routing Configuration Guide.

For information about configuring multicast route maps, see *Configuring Route Maps to Control RP Information Distribution*.

### Procedure

|        | Command or Action                                                    | Purpose                                         |
|--------|----------------------------------------------------------------------|-------------------------------------------------|
| Step 1 | config t                                                             | Enters configuration mode.                      |
|        | Example:                                                             |                                                 |
|        | switch# config t<br>switch(config)#                                  |                                                 |
| Step 2 | interface interface                                                  | Enters interface mode on the interface type and |
|        | Example:                                                             | number, such as <i>ethernet slot/port</i> .     |
|        | <pre>switch(config)# interface ethernet 2/1 switch(config-if)#</pre> |                                                 |
| Step 3 | Option                                                               | Description mands are used to configure the     |
|        | ip igmp version value                                                | Gets the IGMP version to                        |
|        |                                                                      | the value specified.                            |

| command or Action                                                                                                    | Purpose                                                                                                    |
|----------------------------------------------------------------------------------------------------|----------------------------------------------------------------------------------------------------|
| Option                                                                                                    | Description                                                                                                    |
| switch(config-if)# ip igmp version 3                                                                                        | Values can be 2 or 3. The default is 2.                                                                                                    |
|                                                                                                    | The <b>no</b> form of the command sets the version to 2.                                                                                                    |
| <pre>ip igmp join-group {group [source source]   route-map policy-name} switch(config-if)# ip igmp join-group 230.0.0</pre> | Statically binds a<br>multicast group to the<br>outgoing interface, which<br>is handled by the device<br>hardware. If you specify<br>only the group address,<br>the (*, G) state is created.<br>If you specify the source<br>address, the (S, G) state is<br>created. You can specify<br>a route-map policy name<br>that lists the group<br>prefixes, group ranges,<br>and source prefixes to use<br>with the <b>match ip</b><br><b>multicast</b> command.<br><b>Note</b> A source tree<br>is built for the<br>(S, G) state<br>only if you<br>enable<br>IGMPv3. |

| Command or Action                                                                         | Purpose                                                                                                    |
|-------------------------------------------------------------------------------------------|----------------------------------------------------------------------------------------------------|
| Option                                                                                    | Description                                                                                                    |
|                                                                                           | Caution       The device         CPU must be       able to handle         the traffic       generated by         using this       command.         Because of       CPU load         constraints,       using this         command,       especially in         any form of       scale, is not         recommended.       Consider using         the ip igmp       static-oif         command       command                         |
| ip igmp static-oif {group [source                                                         | instead.                                                                                                    |
| <pre>source]   route-map policy-name} switch(config-if)# ip igmp static-oif 230.0.0</pre> | multicast group to the<br>outgoing interface, which<br>is handled by the device<br>hardware. If you specify<br>only the group address,<br>the (*, G) state is created.<br>If you specify the source<br>address, the (S, G) state is<br>created. You can specify<br>a route-map policy name<br>that lists the group<br>prefixes, group ranges,<br>and source prefixes to use<br>with the <b>match ip</b><br><b>multicast</b> command. |
|                                                                                           | Note A source tree<br>is built for the<br>(S, G) state<br>only if you<br>enable<br>IGMPv3.                                                                                                    |
| <pre>ip igmp startup-query-interval seconds</pre>                                         | Sets the query interval used when the software                                                                                                    |

| Command or Action                                            | Purpose                                                                                                    |
|--------------------------------------------------------------|----------------------------------------------------------------------------------------------------|
| Option                                                       | Description                                                                                                    |
| startup-query-interval 25                                    | starts up. Values can<br>range from 1 to 18,000<br>seconds. The default is 31<br>seconds.                                                                                           |
| count<br>switch(config-if)# ip igmp                          | Sets the query count used<br>when the software starts<br>up. Values can range from<br>1 to 10. The default is 2.                                                                    |
| value<br>switch(config-if)# ip igmp<br>robustness-variable 3 | Sets the robustness<br>variable. You can use a<br>larger value for a lossy<br>network. Values can range<br>from 1 to 7. The default is<br>2.                                        |
| switch(config-if)# ip igmp<br>querier-timeout 300            | Sets the querier timeout<br>that the software uses<br>when deciding to take<br>over as the querier. Values<br>can range from 1 to<br>65,535 seconds. The<br>default is 255 seconds. |
| switch(config-if)# ip igmp query-timeout<br>300              | Sets the query timeout<br>that the software uses<br>when deciding to take<br>over as the querier. Values<br>can range from 1 to<br>65,535 seconds. The<br>default is 255 seconds.   |
|                                                              | Note This command<br>has the same<br>functionality as<br>the <b>ip igmp</b><br><b>querier-timeout</b><br>command.                                                                   |
| seconds                                                      | Sets the response time<br>advertised in IGMP                                                                                                    |
|                                                              | queries. Values can range from 1 to 25 seconds. The                                                                                                    |
|                                                              | default is 10 seconds.                                                                                                    |
|                                                              | Sets the frequency at which the software sends                                                                                                    |

| Command or Action                                                                                                    | Purpose                                                                                                    |
|----------------------------------------------------------------------------------------------------|----------------------------------------------------------------------------------------------------|
| Option                                                                                                    | Description                                                                                                    |
| <pre>switch(config-if)# ip igmp query-interval 100</pre>                                                                                | IGMP host query<br>messages. Values can<br>range from 1 to 18,000<br>seconds. The default is<br>125 seconds.                                                                                      |
| <pre>ip igmp<br/>last-member-query-response-time<br/>seconds<br/>switch(config-if)# ip igmp<br/>last-member-query-response-time 3</pre> | Sets the query interval<br>waited after sending<br>membership reports<br>before the software<br>deletes the group state.<br>Values can range from 1<br>to 25 seconds. The default<br>is 1 second. |
| <pre>ip igmp last-member-query-count count switch(config-if)# ip igmp last-member-query-count 3</pre>                                   | Sets the number of times<br>that the software sends an<br>IGMP query in response<br>to a host leave message.<br>Values can range from 1<br>to 5. The default is 2.                                |
| <pre>ip igmp group-timeout seconds switch(config-if)# ip igmp group-timeout 300</pre>                                                   | Sets the group<br>membership timeout for<br>IGMPv2. Values can<br>range from 3 to 65,535<br>seconds. The default is<br>260 seconds.                                                               |
| <pre>ip igmp report-link-local-groups switch(config-if)# ip igmp report-link-local-groups</pre>                                         | Enables sending reports<br>for groups in<br>224.0.0.0/24. Reports are<br>always sent for nonlink<br>local groups. By default,<br>reports are not sent for<br>link local groups.                   |
| <pre>ip igmp report-policy policy switch(config-if)# ip igmp report-policy my_report_policy</pre>                                       | Configures an access<br>policy for IGMP reports<br>that is based on a<br>route-map policy.                                                                                                    |
| <pre>ip igmp access-group policy switch(config-if)# ip igmp access-group my_access_policy</pre>                                         | Configures a route-map<br>policy to control the<br>multicast groups that hosts<br>on the subnet serviced by<br>an interface can join.                                                             |

|        | Command or Action                                                                                                    | Purpose                                                                                                    |  |
|--------|----------------------------------------------------------------------------------------------------|----------------------------------------------------------------------------------------------------|--|
|        | Option                                                                                                    | Description                                                                                                    |  |
|        |                                                                                                    | NoteOnly the<br>match ip<br>multicast<br>group<br>command is<br>supported in<br>this route map<br>policy. The<br>match ip<br>address<br>command for<br>matching an<br>ACL is not<br>supported.                                                                                                    |  |
|        | <pre>ip igmp immediate-leave switch(config-if)# ip igmp immediate-leave</pre>                                               | Enables the device to<br>remove the group entry<br>from the multicast routing<br>table immediately upon<br>receiving a leave message<br>for the group. Use this<br>command to minimize the<br>leave latency of IGMPv2<br>group memberships on a<br>given IGMP interface<br>because the device does<br>not send group-specific<br>queries. The default is<br>disabled. |  |
|        |                                                                                                    | Note Use this<br>command only<br>when there is<br>one receiver<br>behind the<br>interface for a<br>given group.                                                                                                    |  |
| Step 4 | <pre>show ip igmp interface [interface] [vrf vrf-name   all] [brief] Example: switch(config) # show ip igmp interface</pre> | (Optional) Displays IGMP information about the interface.                                                                                                    |  |
| Step 5 | copy running-config startup-config<br>Example:                                                                              | (Optional) Saves configuration changes.                                                                                                    |  |

| <br>Command or Action                                 | Purpose |
|-------------------------------------------------------|---------|
| switch(config)# copy running-config<br>startup-config |         |

## **Configuring an IGMP SSM Translation**

You can configure an SSM translation to provide SSM support when the router receives IGMPv1 or IGMPv2 membership reports. Only IMPv3 provides the capability to specify group and source addresses in membership reports. By default, the group prefix range is 232.0.0./8. To modify the PIM SSM range, see *Configuring SSM*.

The Internet Group Management Protocol (IGMP) Source-Specific Multicast (SSM) Translation feature enables a SSM-based multicast core network to be deployed when the multicast host do not support IGMPv3 or is forced to send group joins instead of (S,G) reports to interoperate with layer-2 switches. The IGMP SSM-Translation feature provides the functionality to configure multiple sources for the same SSM group. Protocol Independent Multicast (PIM) must be configured on the device before configuring the SSM translation.

This Table lists the example SSM Translations.

| group<br>Prefix | Source<br>Address |
|-----------------|-------------------|
| 232.0.0.0/8     | 10.1.1.1          |
| 232.0.0.0/8     | 10.2.2.2          |
| 232.1.0.0/16    | 10.3.3.3          |
| 232.1.1.0/24    | 10.4.4.4          |

Table 3: Table 3 Example SSM Translation

This Table shows the resulting MRIB routes that the IGMP process creates when it applies an SSM translation to the IMP membership report. If more than one translation applies, the router creates the (S,G) state for each translation.

| IGMPv2 membership<br>Report | Resulting MRIB Route                       |
|-----------------------------|--------------------------------------------|
| 232.1.1.1                   | (10.4.4.4, 232.1.1.1)                      |
| 232.2.2.2                   | (10.1.1.1, 232.2.2.2)(10.2.2.2, 232.2.2.2) |

N

Note

This feature is similar to SSM mapping found in some Cisco IOS software.

The SSM translation configures source addresses per Virtual Routing and Forwarding (VRF) mode on the device to be mapped to specific SSM group ranges received in an IGMP report. The MRIB creates the (S,G) state rather than (\*, G) state.

The IGMP SSM-Translation works in the following way:

- When an IGMPv1 or IGMPv2 report is received on an interface, the IGMP querier performs a translation table search for the reporting group.
- If there are configured source entries for the reporting group, the IGMP process adds to the interface that the report is received on to an (Si,G) entry corresponding to each configured source Si. These entries are stored in the MRIB for software and hardware multicast forwarding.
- If there are no configured source entries for the reporting group, the IGMP process adds to the interface that the report is received on to an (\*,G) entry in the MRIB. This is the typical IGMP functionality.
- The periodic group reports helps to keep the state of the translated (S,G) alive. If there are no incoming reports, all entries time out at the same time.
- If an IGMPv2 leave message is received for the group and a corresponding translated entry exist, all entries expire at the same time unless an overriding report is received.

### Procedure

|        | Command or Action                                             | Purpose                                                                                               |
|--------|---------------------------------------------------------------|----------------------------------------------------------------------------------------------------|
| Step 1 | configure terminal                                            | Enters configuration mode.                                                                            |
|        | Example:                                                      |                                                                                                    |
|        | Device# configure terminal<br>Device(config)#                 |                                                                                                    |
| Step 2 | <b>ip igmp ssm-translate</b> group-prefix source-addr         | Configures the translation of IGMPv1 or<br>IGMPv2 membership reports by the IGMP                      |
|        | Example:                                                      | process to create the (S,G) state as if the router<br>had received an IGMPv3 membership report.       |
|        | Device(config)# ip igmp ssm-translate<br>232.0.0.0/8 10.1.1.1 |                                                                                                    |
| Step 3 | show running-configuration igmp<br>Example:                   | (Optional) shows the running-configuration information, including <i>ssm-translate</i> command lines. |
|        | Device(config)# show<br>running-configuration igmp            |                                                                                                    |
| Step 4 | show ip igmp groups                                           | (Optional) Displays the IGMP attached group                                                           |
|        | Example:                                                      | membership for a group or interface, the default VRF, a selected VRF, or all VRFs.                    |
|        | Device(config)# show ip igmp groups                           |                                                                                                    |
| Step 5 | show ip mroute                                                | (Optional) Shows IP multicast routing table for                                                       |
|        | Example:                                                      | default VRF.                                                                                          |

|        | Command or Action                                     | Purpose                                 |
|--------|-------------------------------------------------------|-----------------------------------------|
|        | Device(config)# show ip mroute                        |                                         |
| Step 6 | copy running-config startup-config                    | (Optional) Saves configuration changes. |
|        | Example:                                              |                                         |
|        | Device(config)# copy running-config<br>startup-config |                                         |

## **Configuring the Enforce Router Alert Option Check**

You can configure the enforce router alert option check for IGMPv2 and IGMPv3 packets.

|        | Command or Action                                     | Purpose                                              |
|--------|-------------------------------------------------------|------------------------------------------------------|
| Step 1 | config t                                              | Enters global configuration mode.                    |
|        | Example:                                              |                                                      |
|        | switch# config t<br>switch(config)#                   |                                                      |
| Step 2 | ip igmp enforce-router-alert                          | Enables the enforce router alert option check        |
|        | Example:                                              | for IGMPv2 and IGMPv3 packets. By default,           |
|        | switch(config)# ip igmp                               | the enforce router alert option check is enabled.    |
|        | enforce-router-alert                                  |                                                      |
| Step 3 | no ip igmp enforce-router-alert                       | Disables the enforce router alert option check       |
|        | Example:                                              | for IGMPv2 and IGMPv3 packets. By default,           |
|        | switch(config)# no ip igmp                            | the enforce router alert option check is enabled.    |
|        | enforce-router-alert                                  |                                                      |
| Step 4 | show running-configuration igmp                       | (Optional) Displays the running-configuration        |
|        | Example:                                              | information, including the <i>enforce-router-ale</i> |
|        | switch(config)# show                                  | command line.                                        |
|        | running-configuration igmp                            |                                                      |
| Step 5 | copy running-config startup-config                    | (Optional) Saves configuration changes.              |
|        | Example:                                              |                                                      |
|        | switch(config)# copy running-config<br>startup-config |                                                      |

### Procedure

# **Restarting the IGMP Process**

You can restart the IGMP process and optionally flush all routes.

|        | Command or Action                                             | Purpose                                                       |
|--------|---------------------------------------------------------------|---------------------------------------------------------------|
| Step 1 | restart igmp                                                  | Restarts the IGMP process.                                    |
|        | Example:                                                      |                                                               |
|        | switch# restart igmp                                          |                                                               |
| Step 2 | config t                                                      | Enters global configuration mode.                             |
|        | Example:                                                      |                                                               |
|        | switch# config t<br>switch(config)#                           |                                                               |
| Step 3 | ip igmp flush-routes                                          | Removes routes when the IGMP process is                       |
|        | Example:                                                      | restarted. By default, routes are not flushed.                |
|        | <pre>switch(config)# ip igmp flush-routes</pre>               |                                                               |
| Step 4 | show running-configuration igmp                               | (Optional) Displays the running-configuration                 |
|        | Example:                                                      | information, including the <i>flush-routes</i> command lines. |
|        | switch(config)# show                                          |                                                               |
|        | running-configuration igmp                                    |                                                               |
| Step 5 | copy running-config startup-config                            | (Optional) Saves configuration changes.                       |
|        | Example:                                                      |                                                               |
|        | <pre>switch(config)# copy running-config startup-config</pre> |                                                               |

### Procedure

## Verifying the IGMP Configuration

To display the IGMP configuration information, perform one of the following tasks:

| Command                                                                                                    | Description                                                                                                    |
|----------------------------------------------------------------------------------------------------|----------------------------------------------------------------------------------------------------|
| <pre>show ip igmp interface [interface] [vrf vrf-name   all] [brief]</pre>                                       | Displays IGMP information about all interfaces or a selected interface, the default VRF, a selected VRF, or all VRFs. If IGMP is in vPC mode. Use this command to display vPC statistics. |
| <pre>show ip igmp groups [{source [group]}]   {group [source]}] [interface] [summary] [vrf vrf-name   all]</pre> | Displays the IGMP attached group membership for a group or interface, the default VRF, a selected VRF, or all VRFs.                                                                       |
| <pre>show ip igmp route [{source [group]}]   {group [source]}] [interface] [summary] [vrf vrf-name   all]</pre>  | Displays the IGMP attached group membership for a group or interface, the default VRF, a selected VRF, or all VRFs.                                                                       |
| show ip igmp local- groups                                                                                       | Displays the IGMP local group membership.                                                                                                    |
| show running-configuration igmp                                                                                  | Displays the IGMP running-configuration information.                                                                                                    |

| Command                         | Description                                          |
|---------------------------------|------------------------------------------------------|
| show startup-configuration igmp | Displays the IGMP startup-configuration information. |

For detailed information about the fields in the output from these commands, see the *Cisco Nexus 7000 Series NX-OS Multicast Routing Command Reference*.

## **Configuration Examples for IGMP**

The following example shows how to configure the IGMP parameters:

```
config t
 ip igmp ssm-translate 232.0.0.0/8 10.1.1.1
  interface ethernet 2/1
   ip igmp version 3
   ip igmp join-group 230.0.0.0
   ip igmp startup-query-interval 25
   ip igmp startup-query-count 3
    ip igmp robustness-variable 3
   ip igmp querier-timeout 300
   ip igmp query-timeout 300
    ip igmp query-max-response-time 15
    ip igmp query-interval 100
    ip igmp last-member-query-response-time 3
    ip igmp last-member-query-count 3
   ip igmp group-timeout 300
   ip igmp report-link-local-groups
    ip igmp report-policy my report policy
    ip igmp access-group my_access_policy
```

### **Feature History for IGMP**

This table lists the release history for this feature.

Table 5: Feature History for IGMP

| Feature Name                                             | Releases | Feature Information                                          |
|----------------------------------------------------------|----------|--------------------------------------------------------------|
| IGMP vPC Incremental Sync                                | 6.2(2)   | The <b>show ip igmp internal vpc</b> command was introduced. |
| <b>ip igmp groups</b> and <b>ip igmp route</b> commands. | 6.1(1)   | Commands updated with summary parameter.                     |
|                                                          |          | • ip igmp groups                                             |
|                                                          |          | • ip igmp route                                              |

| Feature Name    | Releases | Feature Information                                                                                                    |
|-----------------|----------|----------------------------------------------------------------------------------------------------|
| vPC             | 4.1(3)   | Displays vPC statistics with the <b>show ip igmp interface</b> command.                                                                                                   |
|                 |          | The following section provides information about this feature:                                                                                                    |
|                 |          | • Verifying the IGMP Configuration.                                                                                                    |
| Immediate Leave | 4.1(3)   | Minimizes the leave latency of<br>IGMPv2 or MLDv1 group<br>memberships on a given IGMP or<br>MLD interface because the device<br>does not send group-specific<br>queries. |
|                 |          | For more information, see <i>Configuring IGMP Interface Parameters</i> .                                                                                                  |